# **UNIVERSIDAD AGRO-ALIMENTARIA DE MAO "IEES-UAAM"**

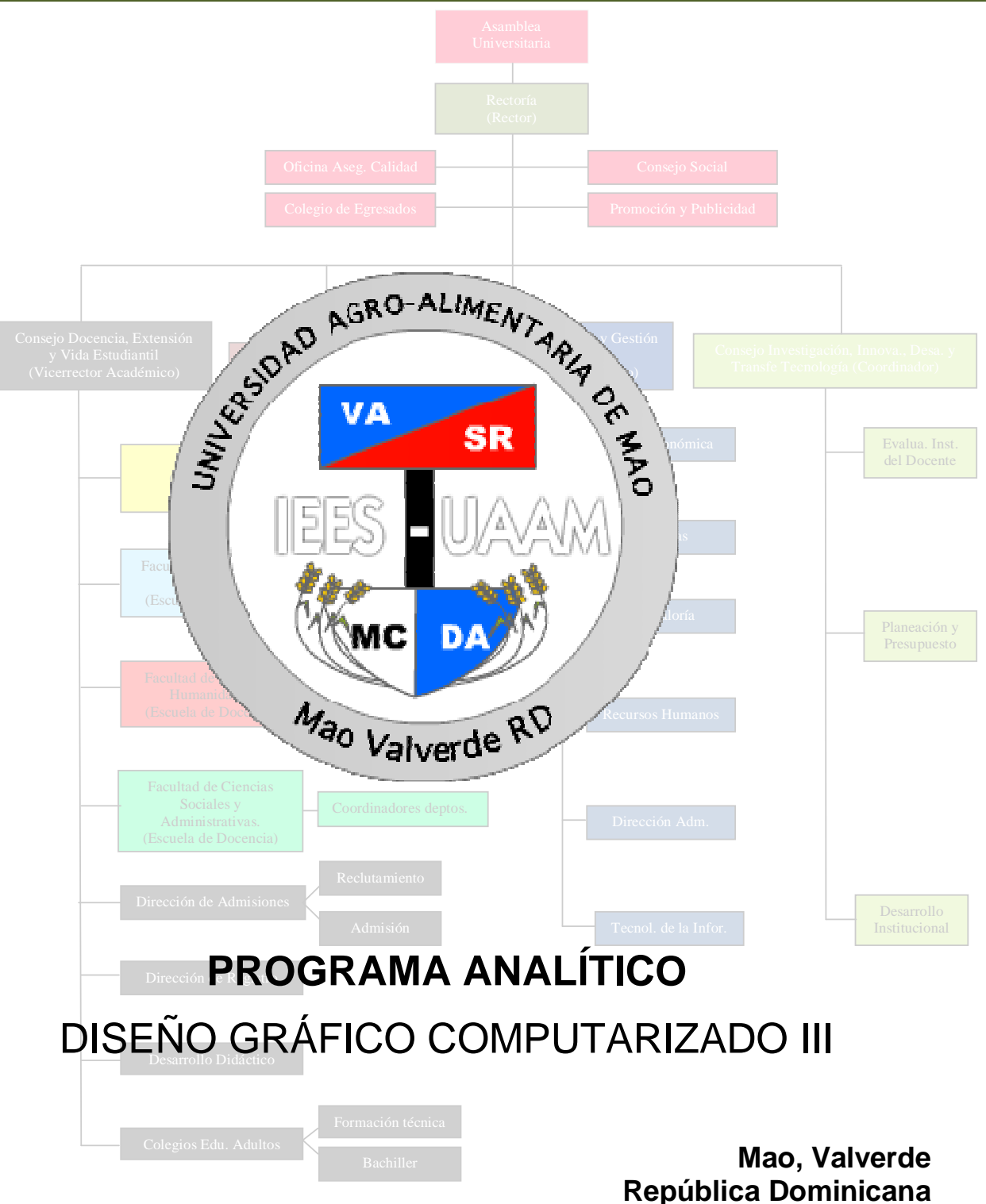

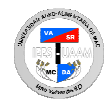

### **I. DATOS DE LA ASIGNATURA**

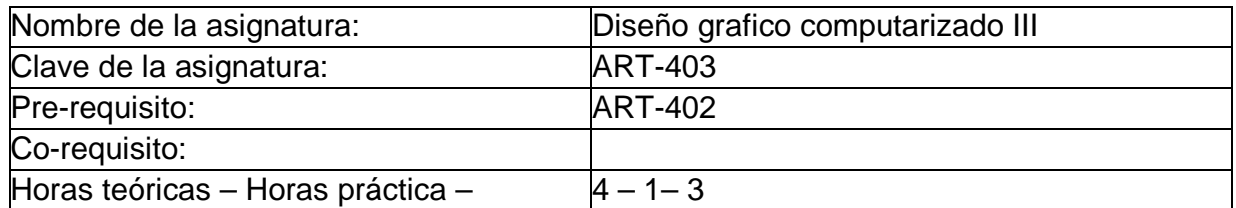

#### **II. PRESENTACIÓN:**

Créditos

Mediante la asignatura de Diseño grafico computarizado III, el estudiante dominara los conceptos fundamentales acerca del Diseño grafico computarizado y una introducción a los programas de edición su uso y las diferentes herramientas a nuestra disposición.

#### **III. PROPÓSITOS GENERALES:**

Al finalizar el curso, el alumno será capaz de:

- Obtener los conocimientos necesarios sobre el diseño grafico computarizado y el uso de los programas de edición.
- Dominar todo lo relacionado al manejo de las aplicaciones y herramientas de los programas usados para la edición.

## **IV. GUIAS APRENDIZAJE:**

**GUIA APRENDIZAJE UNIDAD I.- Introducción al programas de Edición:** Al finalizar esta unidad, el alumno dominara todo lo relacionado al programa de edición, su instalación y la instalación de los archivos, su uso y el uso de las diferentes herramientas a nuestra disposición.

- Lección 1.1. Instalación del programa de edición.
- Lección 1.2. Instalación de los archivos del programa.
- Lección 1.3. Introducción al programa de edición.
- Lección 1.4. Características del programa de edición.
- Lección 1.5. Familiarizarse con el área de trabajo.
- Lección 1.6. Caja de herramientas del programa.
- Lección 1.7. Trabajar con los menús.
- Lección 1.8. Trabajar con las paletas de colores.
- Chat.- Aportes y sugerencias acerca del programa de edición.
- Foro.- Comentarios, opiniones, dudas, aportes y sugerencias sobre la introducción al programa de edición.
- Tarea 1.- Investigar sobre las características del programa de edición.
- Tarea 2.- Analizar el área de trabajo del programa.
	- Práctica sobre la instalación del programa y sus archivos.

Tarea 4.- Práctica sobre el uso de los menús y las herramientas de trabajo. Prueba Guía # 1.

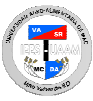

**GUIA APRENDIZAJE UNIDAD II.- Las herramientas de edición:** Al término de esta unidad, el alumno entenderá todo lo relacionado al manejo y la correcta utilización de las Herramientas de edición para obtener un mejor control en el manejo de estas herramientas.

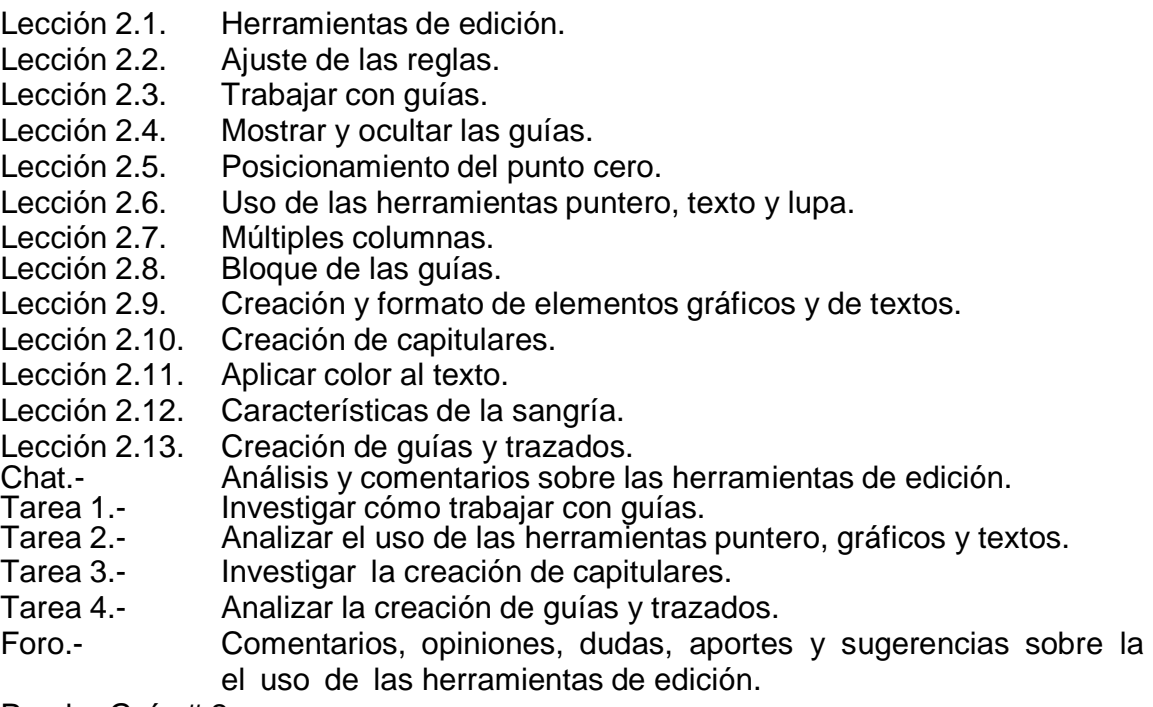

Prueba Guía # 2.

**GUIA APRENDIZAJE UNIDAD III.- Creación y personalización de plantillas:** Al concluir esta unidad, el alumno aprenderá todo lo relacionado a la creación y personalización de plantillas personalizadas.

- Lección 3.1. Plantillas personalizadas.
- Lección 3.2. Crear, guardar y abrir una plantilla personalizada.
- Lección 3.3. Seleccionar y aplicar colores.
- Lección 3.4. Crear tinta a partir de una tinta plana.
- Lección 3.5. Edición de un bloque de texto.
- Lección 3.6. Agrupar y desagrupar objetos.
- Lección 3.7. Ajustar el orden de los objetos.
- Lección 3.8. Comando bloquear posición y no imprimible.

Chat.- Aportes y sugerencias de la creación de plantillas personalizadas.

- Tarea 1.- Analizar la edición de un bloque de texto.
- Tarea 2.- Investigar cómo crear, abrir y guardar plantillas personalizadas.
- Tarea 3.- Investigar como agrupar, desagrupar y ajustar el orden de objetos.
- Foro.- Comentarios, opiniones, dudas, aportes y sugerencias sobre la creación y personalización de plantillas.

Prueba Guía # 3.

**DISEÑO GRAFICO COMPUTARIZADO III**

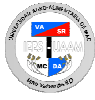

**GUIA APRENDIZAJE UNIDAD IV.- Creación de Página Maestra:** Al concluir esta unidad, el alumno aprenderá todo lo relacionado a la creación de páginas maestras así como los estilos y uso de la misma.

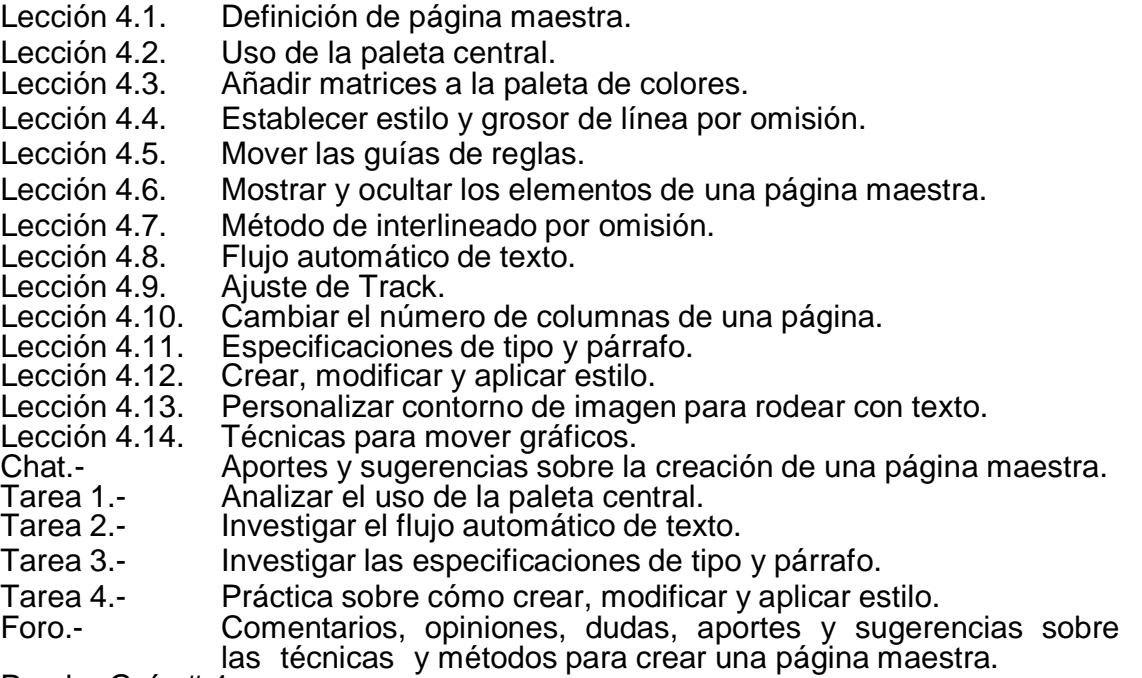

Prueba Guía # 4.

**GUIA APRENDIZAJE UNIDAD V.- Crear Formatos:** Al concluir esta unidad, el alumno aprenderá todo lo relacionado a creación de formatos y la alineación de elementos gráficos y de texto.

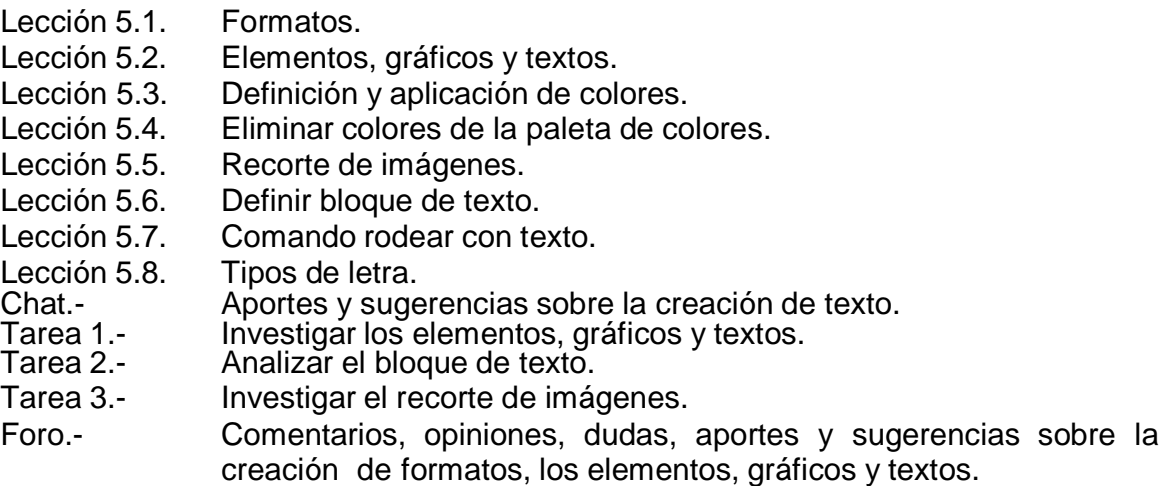

Prueba Guía # 5.

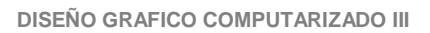

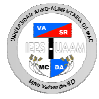

**GUIA APRENDIZAJE UNIDAD VI.- La paleta biblioteca y el uso de estilos:** Al concluir esta unidad, el alumno aprenderá todo lo relacionado a la paleta biblioteca y el uso de los estilos.

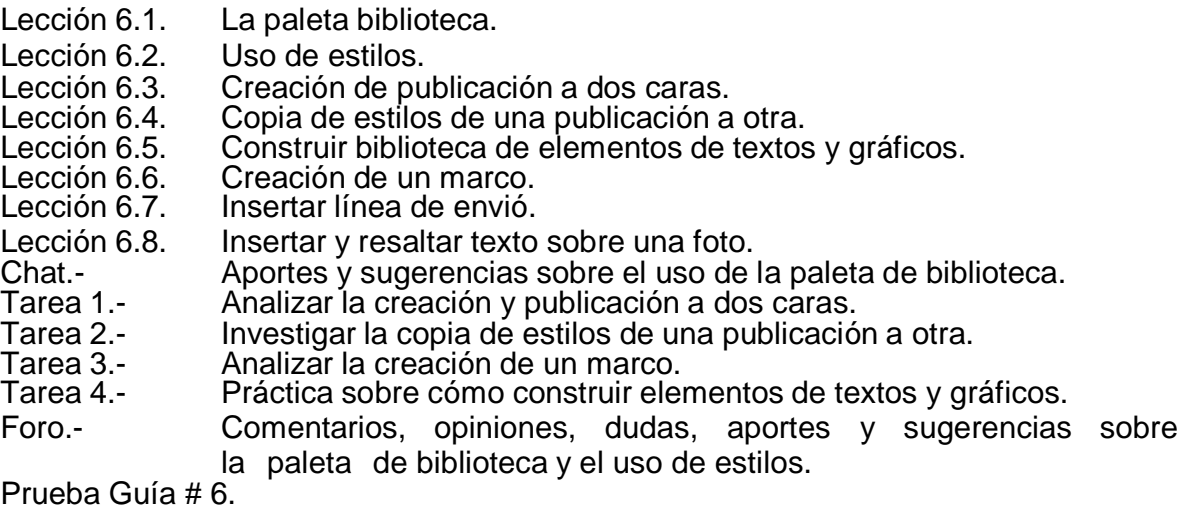

**GUIA APRENDIZAJE UNIDAD VII.- Importar imágenes creadas en programas de dibujos vectoriales:** Al concluir esta unidad, el alumno aprenderá todo lo relacionado a las diferentes técnicas para importar imágenes creadas en programas de dibujos vectoriales.

Lección 7.1. Importar imágenes.

Lección 7.2. Mover bloques de textos.

- Lección 7.3. Uso del comando pegar múltiple.
- Lección 7.4. Encadenar y re encadenar texto.
- Lección 7.5. Pegar con potencia.

Lección 7.6. El comando colocar.

- Lección 7.7. Sustituir textos e imágenes.
- Lección 7.8. Inserción de páginas.
- Lección 7.9. Cambio de guion en palabras.
- Lección 7.10. Corregir Rang abrupto.
- Chat.- Aportes y sugerencias sobre la importación de imágenes.<br>Tarea 1.- Analizar el uso del comando pegar múltiple.
- Tarea 1.- Analizar el uso del comando pegar múltiple.<br>Tarea 2.- Investigar la importación de imágenes vecto
- Tarea 2.- Investigar la importación de imágenes vectoriales.<br>Tarea 3.- Analizar el comando colocar.
- Tarea 3.- Analizar el comando colocar.
- Tarea 4.- Investigar acerca de la inserción de pagina.<br>Foro.- Comentarios, opiniones, dudas, aportes
- Foro.- Comentarios, opiniones, dudas, aportes y sugerencias sobre las técnicas para importar imágenes creadas en programas de dibujos vectoriales.

Prueba Guía # 7.

**DISEÑO GRAFICO COMPUTARIZADO III**

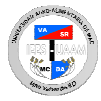

**GUIA APRENDIZAJE UNIDAD VIII.- Los archivos TIFF CMYK y TRAPPING:** Al concluir

esta unidad, el alumno aprenderá todo lo relacionado a los archivos TIFF CMYK y las especificaciones TRAPPING.

- Lección 8.1. Los archivos CMYK.
- Lección 8.2. Especificar columnas.
- Lección 8.3. Creación de cuadros con marcos.
- Lección 8.4. Inversión de texto en recuadro.
- Lección 8.5. Añadir filetes a párrafos.
- Lección 8.6. Aplicación de flujo de texto.
- Lección 8.7. Modificar imágenes con el comando central.
- 
- Lección 8.8. Archivos TIFF.<br>Chat.- Aportes v su Aportes y sugerencias sobre los archivos TIFF CMYK y TRAPPING.
- Tarea 1.- Analizar los archivos TIFF CMYK.<br>Tarea 2.- Investigar la creación de cuadros o
- Tarea 2.- Investigar la creación de cuadros con marcos.<br>Tarea 3.- Analizar como añadir filetes a párrafos.
- Tarea 3.- Analizar como añadir filetes a párrafos.
- Investigar como modificar imágenes con el comando central.
- Foro.- Comentarios, opiniones, dudas, aportes y sugerencias sobre la aplicación de flujo de texto.

Prueba Guía # 8.

**GUIA APRENDIZAJE UNIDAD IX.- Compresión de imágenes TIFF:** Al concluir esta unidad, el alumno aprenderá todo lo relacionado a compresión de manera moderada de las imágenes TIFF.

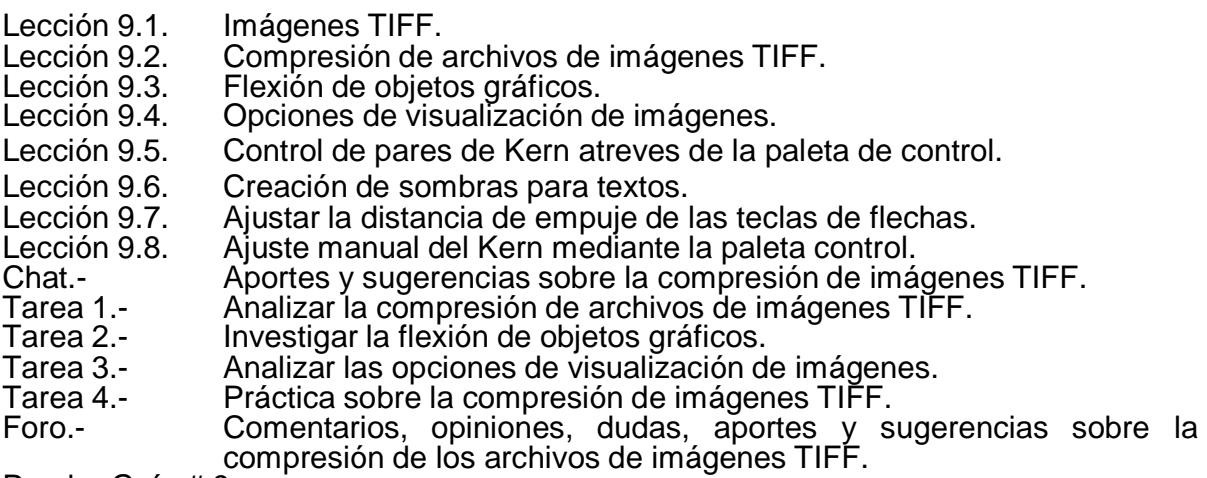

Prueba Guía # 9.

**GUIA APRENDIZAJE UNIDAD X.- Creación múltiples de páginas maestras:** Al concluir esta unidad, el alumno aprenderá todo lo relacionado a la creación múltiple de páginas maestras.

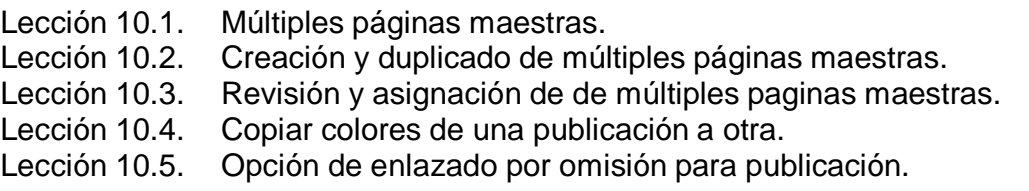

**DISEÑO GRAFICO COMPUTARIZADO III**

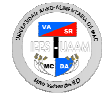

Lección 10.6. Uso del comando Track.

- Chat.- Aportes y sugerencias de las múltiples paginas maestras.
- Tarea 1.- Analizar la creación y duplicado de múltiples paginas maestras.
- Tarea 2.- Investigar la revisión y asignación de múltiples paginas maestras.
- Tarea 3.- Analizar la copia de colores de una publicación a otra.
- Práctica sobre el uso del comando Track.
- Foro.- Comentarios, aportes y sugerencias sobre la creación múltiple de páginas maestras.

Prueba # 10. Prueba Final.